## **Adding Existing Issues to Structure**

You can add an issue to a structure both from the [Structure Board](https://wiki.almworks.com/display/structure041/Structure+Board) and from the [Issue Page.](https://wiki.almworks.com/display/structure041/Structure+on+the+Issue+Page#StructureontheIssuePage-addissuepage)

On the Structure Board open the text or JQL search on a [secondary panel,](https://wiki.almworks.com/display/structure041/Two-Panel+Mode) find the issues you need and add them to a structure using [drag-and-drop](https://wiki.almworks.com/display/structure041/Using+Drag+and+Drop), [copy](https://wiki.almworks.com/display/structure041/Using+Cut%2C+Copy+and+Paste) [/paste](https://wiki.almworks.com/display/structure041/Using+Cut%2C+Copy+and+Paste).

Instead of search you can also open a structure, which contains the items you are looking for and add them to your structure from there.

You can also add multiple items at once. To do that, [select the items you need](https://wiki.almworks.com/display/structure041/Selecting+Multiple+Items) and add them using [drag-and-drop](https://wiki.almworks.com/display/structure041/Using+Drag+and+Drop), [copy/paste.](https://wiki.almworks.com/display/structure041/Using+Cut%2C+Copy+and+Paste)

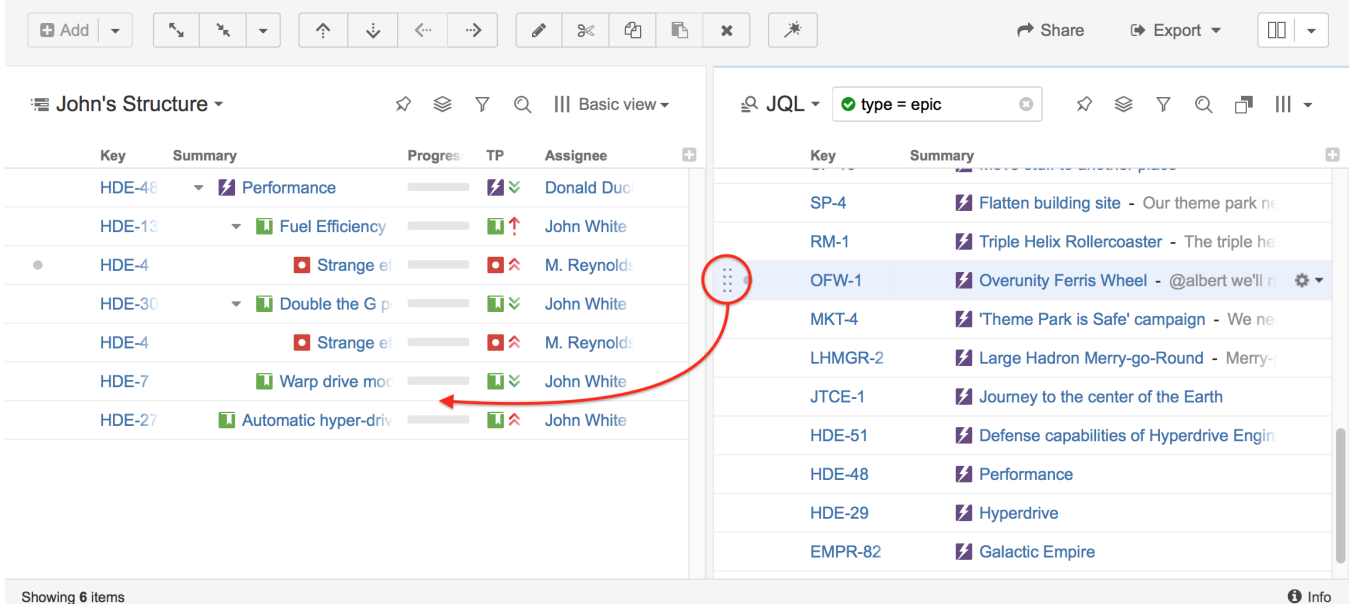

On an Issue Page, select the structure where you need to add an issues and use the [Place](https://wiki.almworks.com/display/structure041/Structure+on+the+Issue+Page#StructureontheIssuePage-addissuepage) button.